# 平成 30 年 3 月以前の月遅れや返戻がある場合の請求処理

本手順書は、居宅介護支援事業所様および、同一事業所番号で居宅介護支援を行っているサービ ス提供事業所様の操作を説明しています。

平成 30 年 3 月以前の月遅れや返戻がある場合はファーストケア Ver.6 で請求処理を行い、H30 年 4 月以降についてはファーストケア Ver.7 で請求処理を行います。

国保連へ提出する給付管理票は、複数月の請求がある場合も 1 ファイルとして提出する必要があ ります。平成 30 年 3 月以前の給付管理票を提出する場合は、平成 30 年 4 月以降の給付管理票 と1つに統合して提出します。

この請求処理には、ファーストケア Ver.6 での作業と、現在のファーストケア Ver.7 での作業が 必要になります。以下の流れで、請求処理を行ってください。

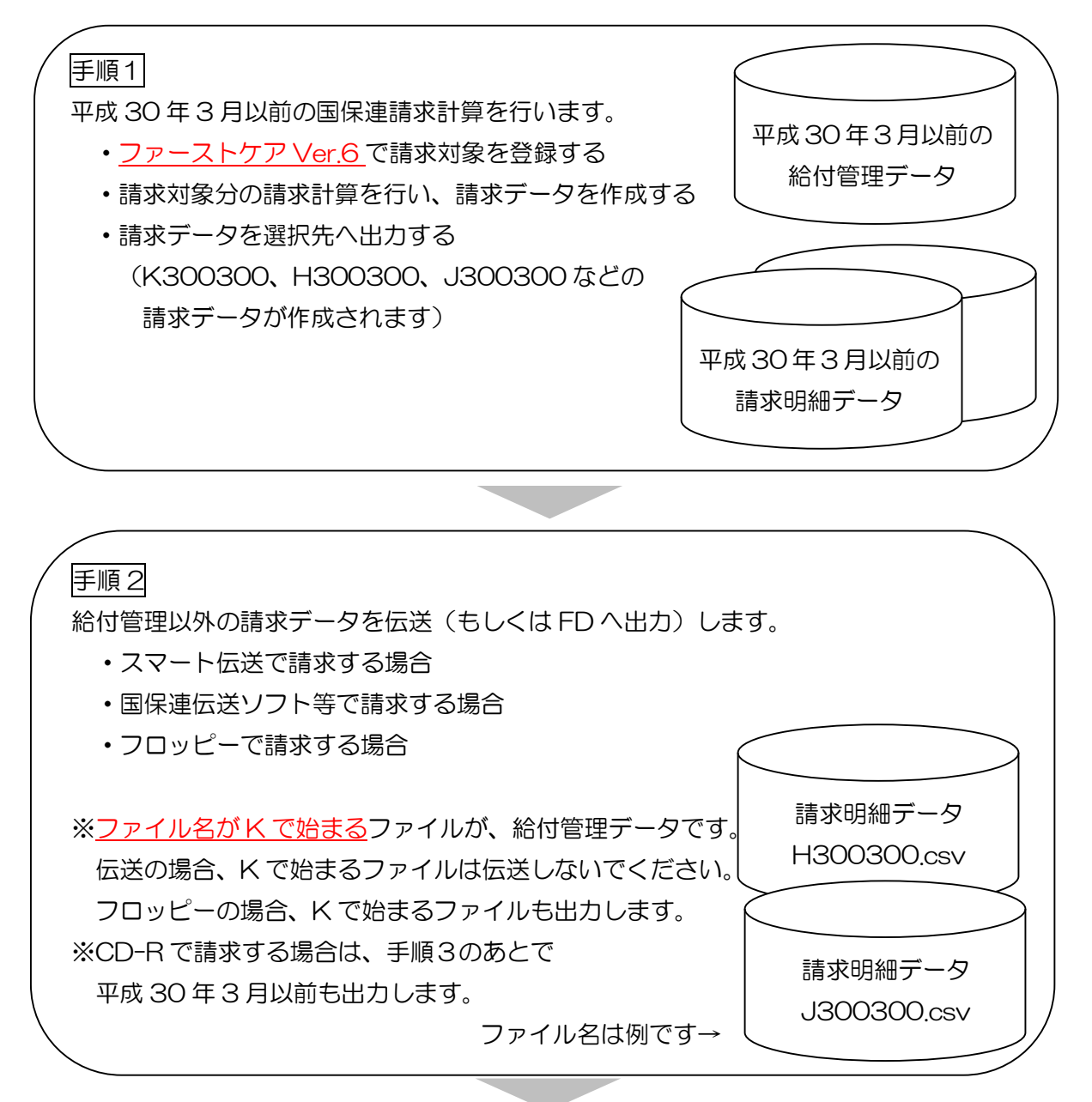

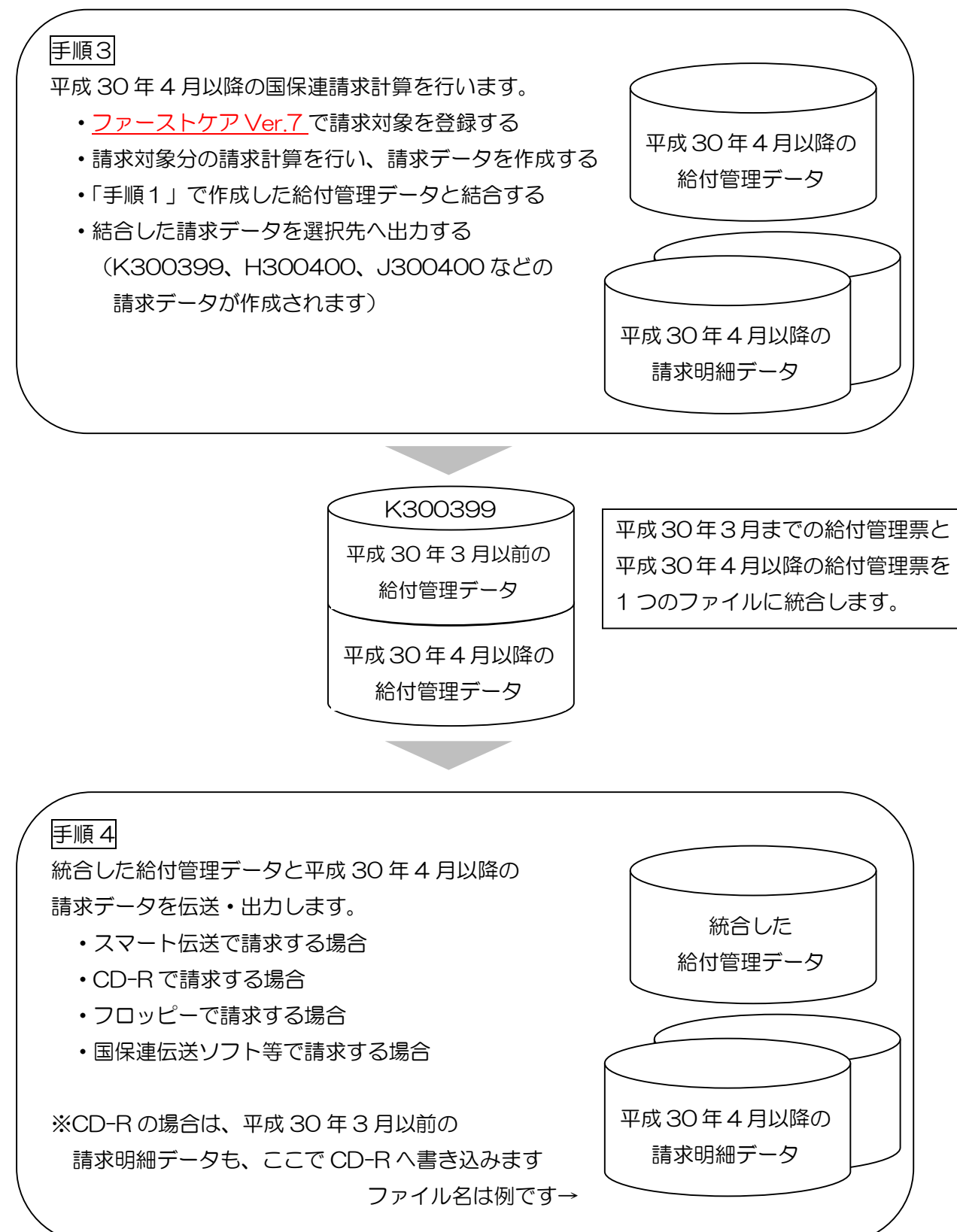

手順1 平成 30 年 3 月以前の国保連請求計算を行います

手順1の作業は、ファーストケア Ver.6 で行います。

※国保連伝送ソフトをご利用の場合、c:\kaigo\kaigo d\datasend 下に過去の給付管理デー タがあると正しく結合処理ができません。国保連伝送データを出力する場合は、 c: ¥kaigo ¥kaigo\_d ¥datasend 下のフォルダとファイルを事前に全て削除してください。 ※フロッピーディスクや CD は、空のメディアをご用意ください。

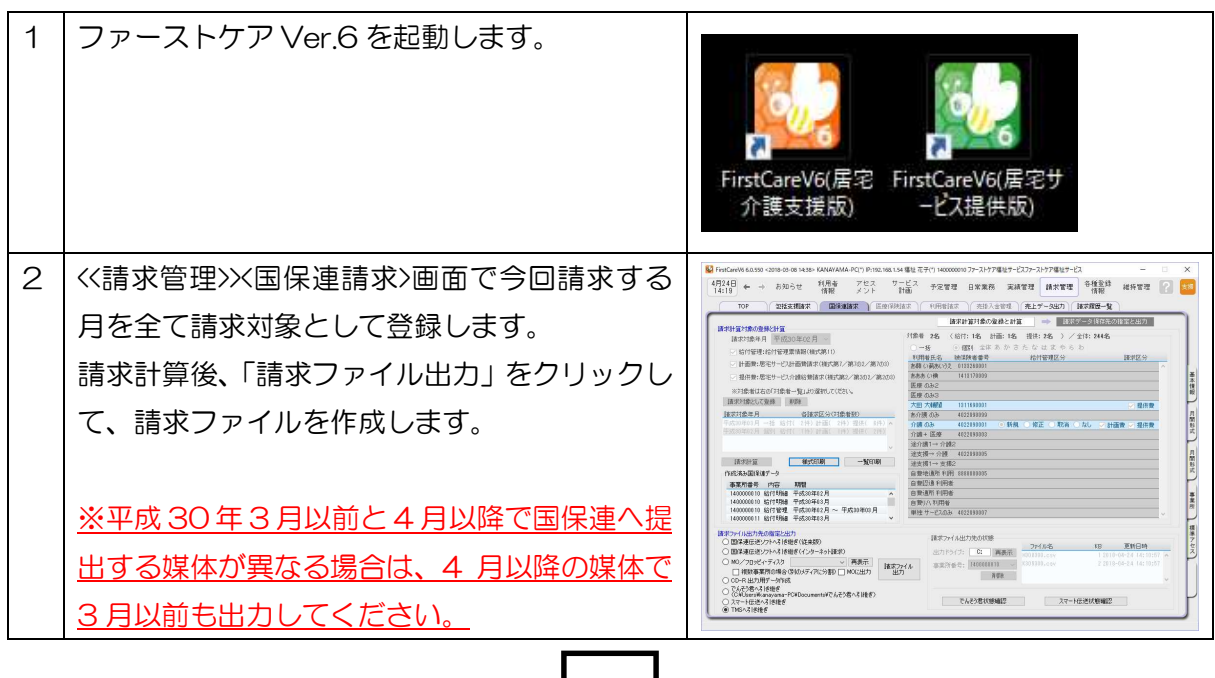

手順 2 給付管理以外の請求データを伝送(もしくはフロッピーへ出力)します 請求する媒体によって操作が異なります。

CD-R で請求する場合は、ここでは出力しないので、手順 3 へ進みます。

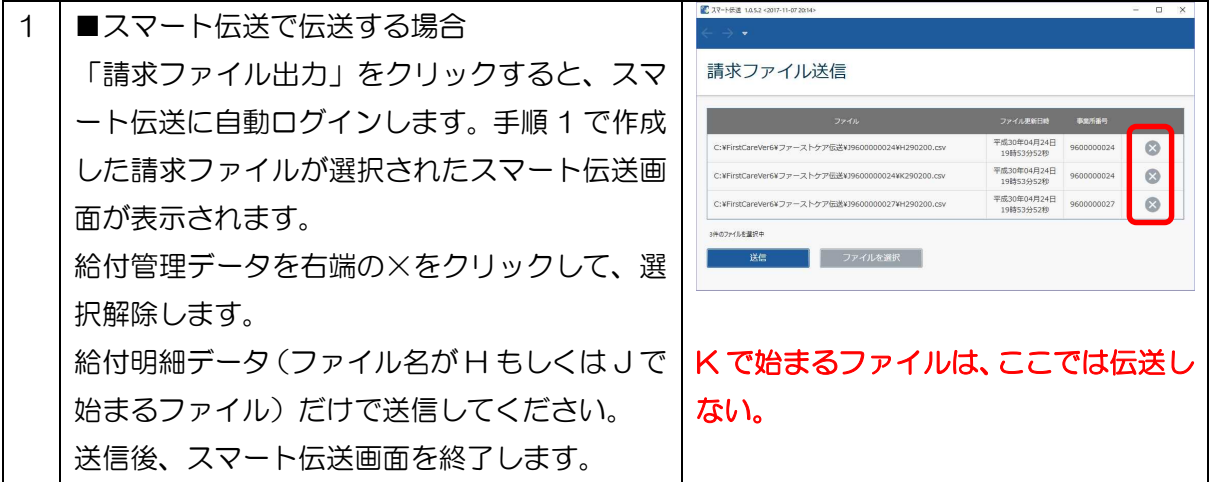

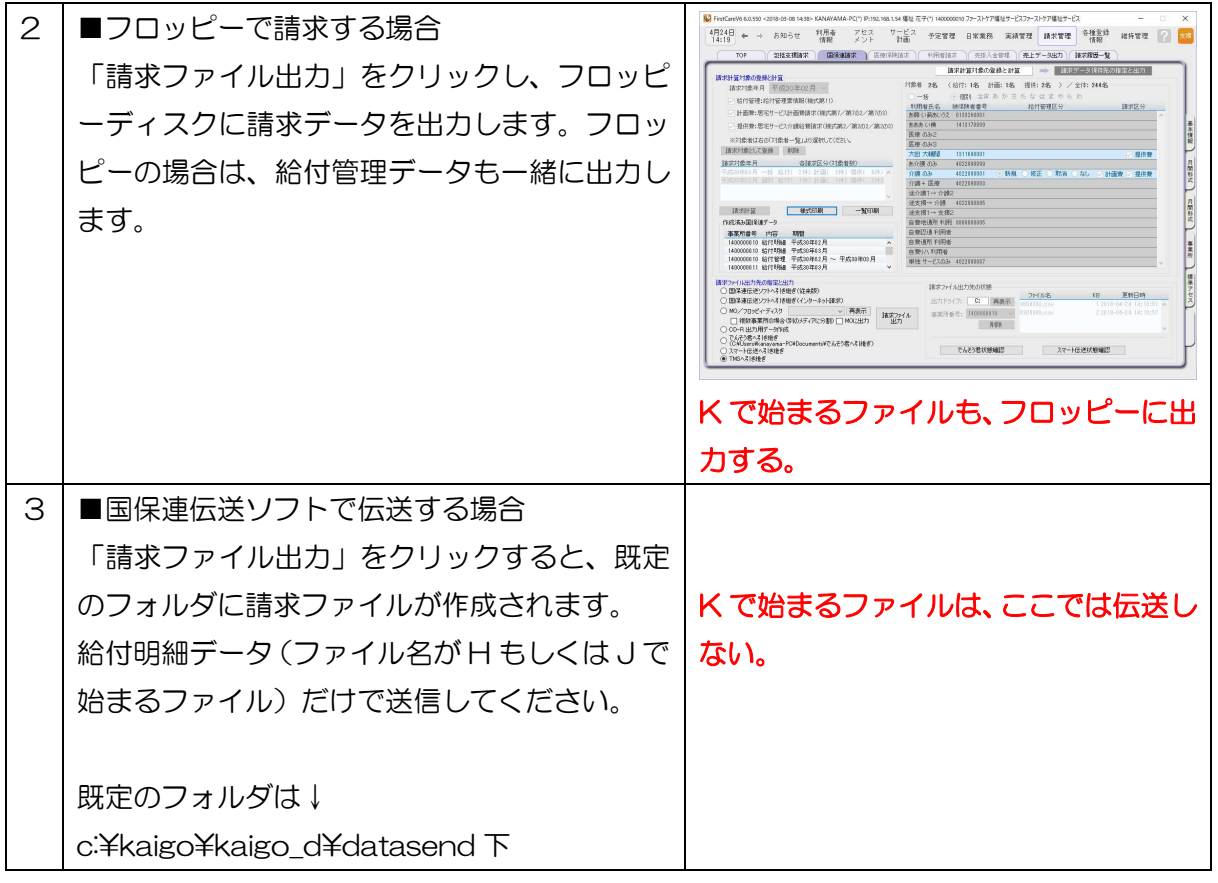

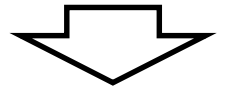

手順 3 平成 30 年 4 月以降の国保連請求計算を行います

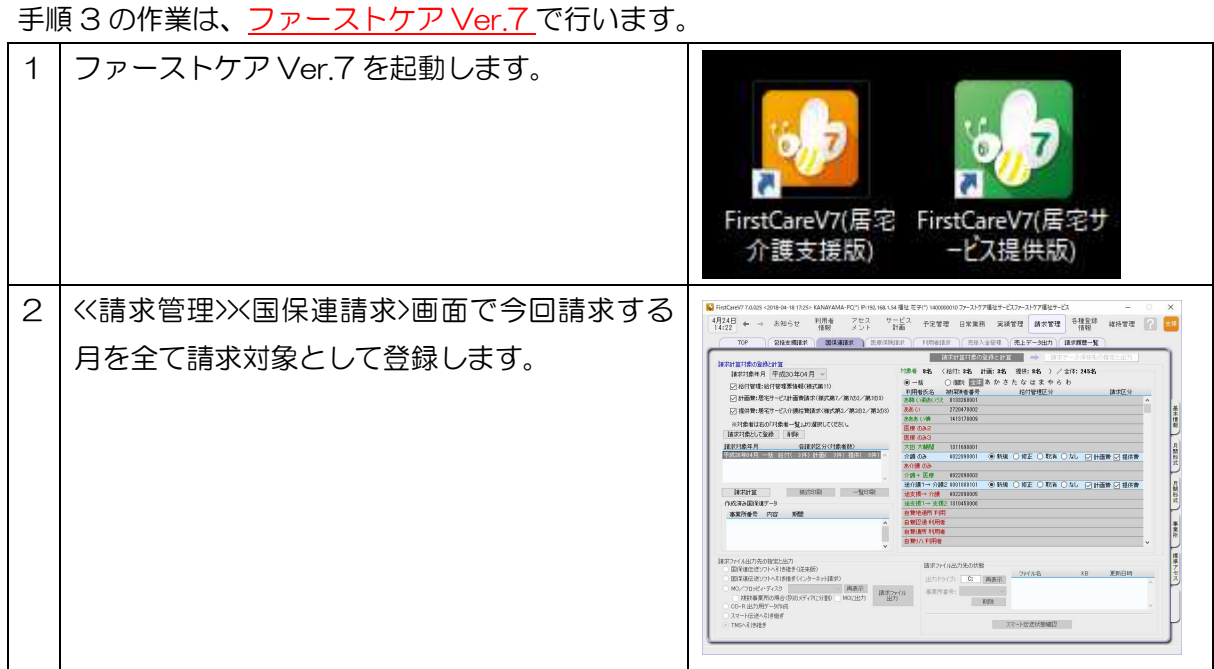

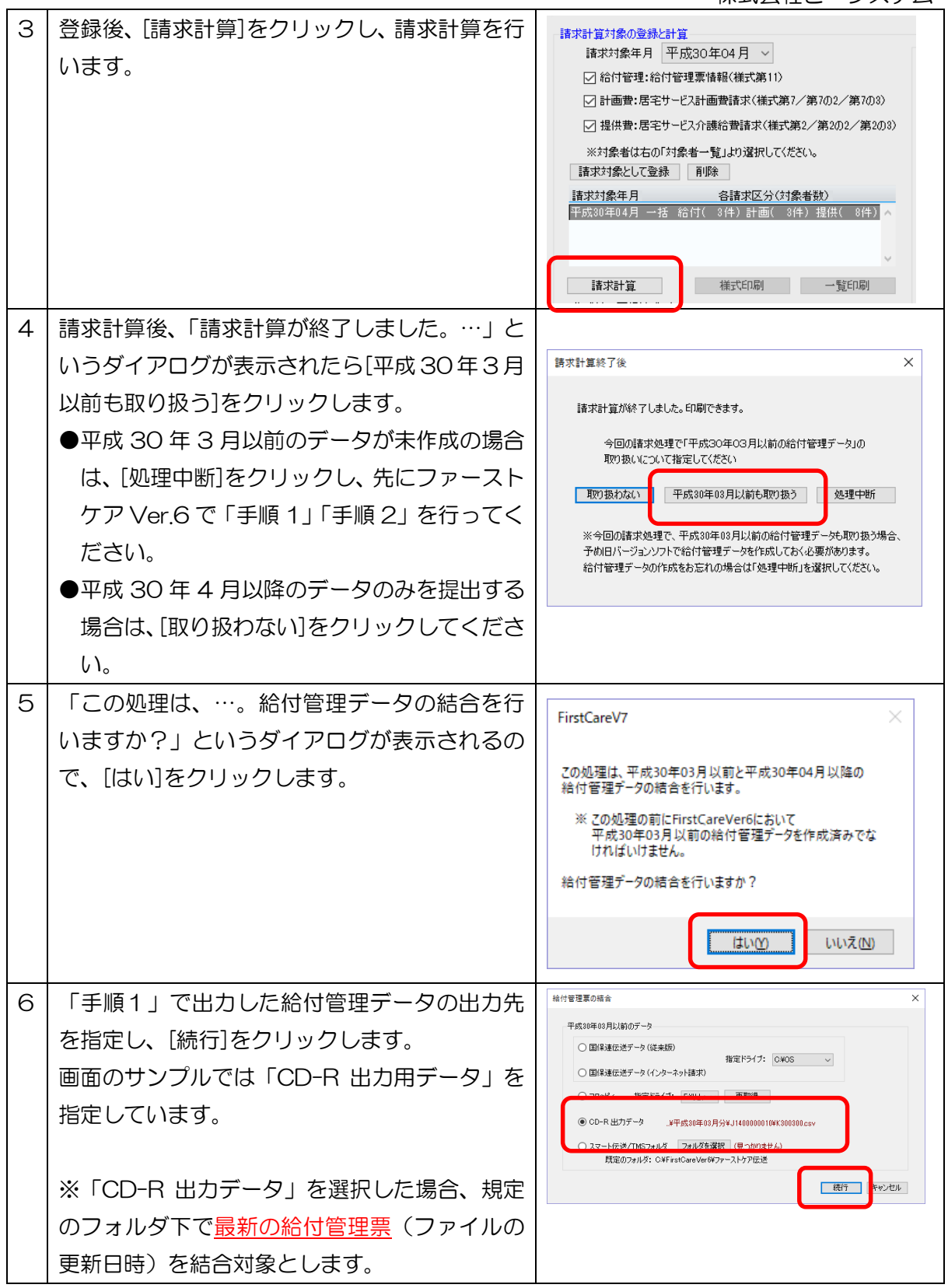

 $\begin{array}{c|c} \circ \\ \circ \\ \circ \end{array}$ 

 $\times$ 

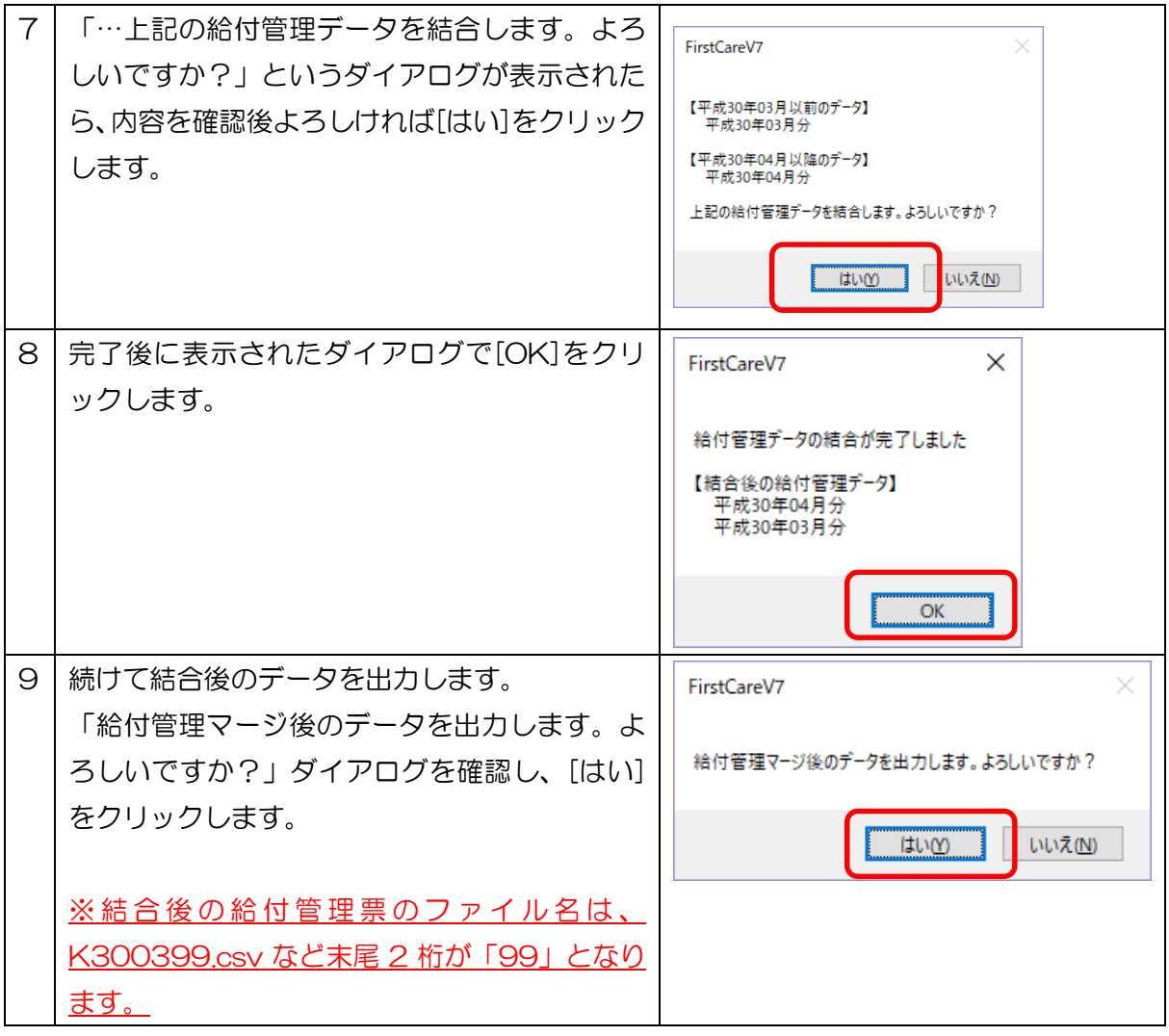

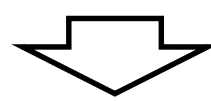

手順4 統合した給付管理データと平成 30年4月以降の請求データを伝送·出力します 請求する媒体によって操作が異なります。

CD-R で請求する場合は、平成 30 年3月以前も一緒に出力します。

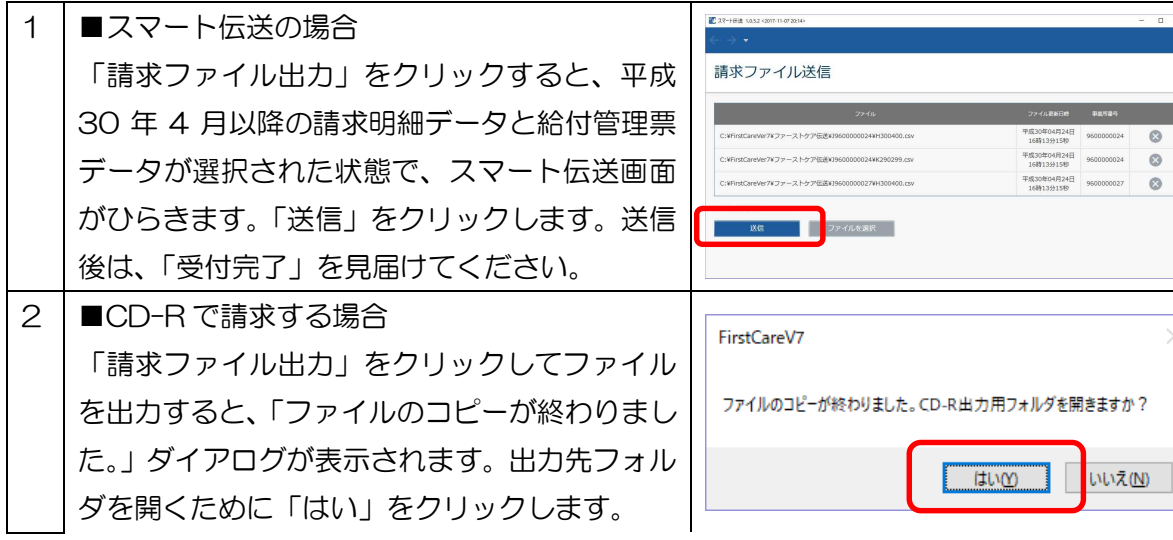

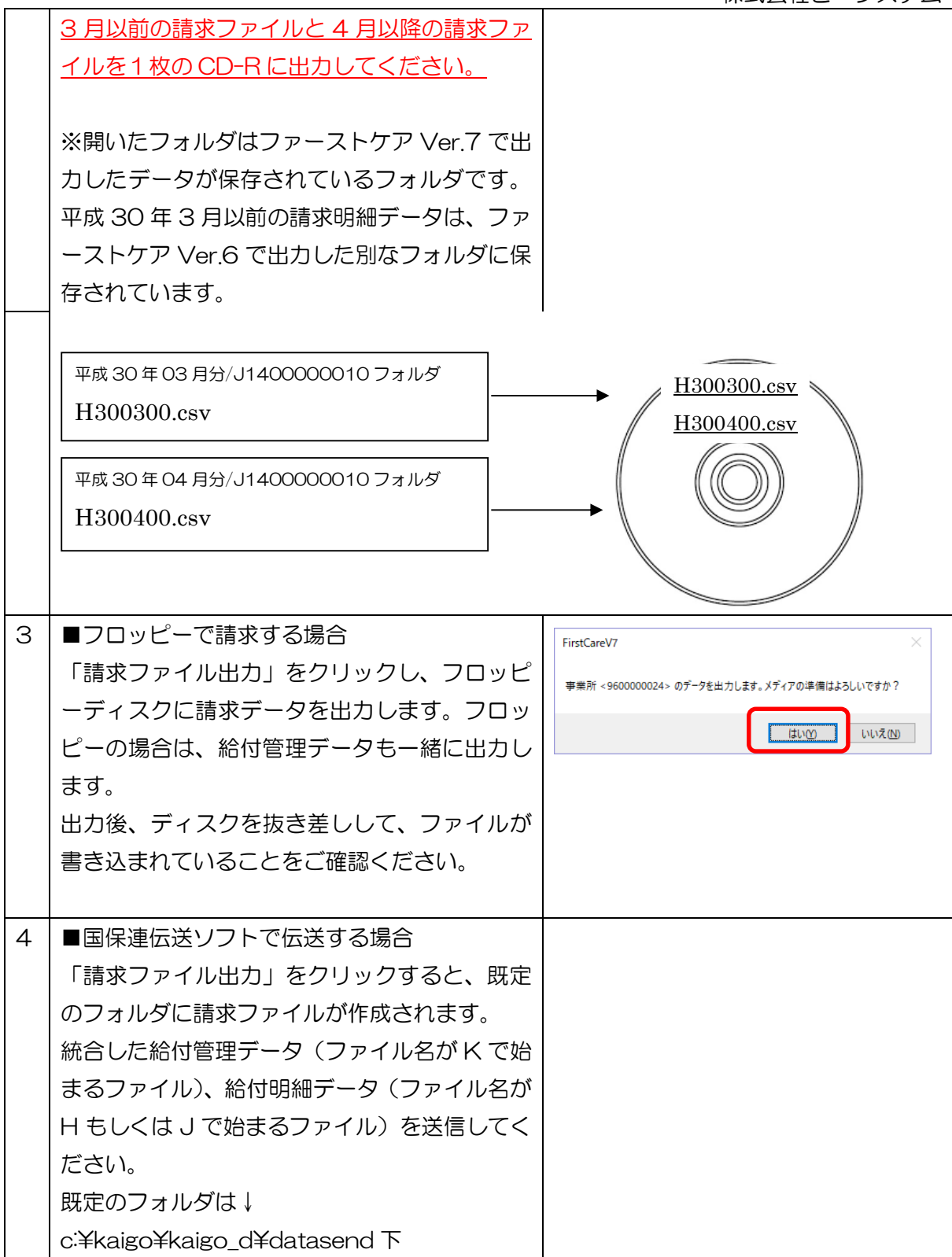

※ご不明な点がございましたら国保連請求操作の際、ヘルプデスクまたは担当営業までお問合わ せください。